## *Serial port sharing* Quick Start Guide

Opengear's port sharing software solutions enable your Windows and Linux applications to communicate with serial devices that are connected to serial ports on your remote console server. You are licensed to install the software on one or more computers for connecting to any serial port on your *console server*.

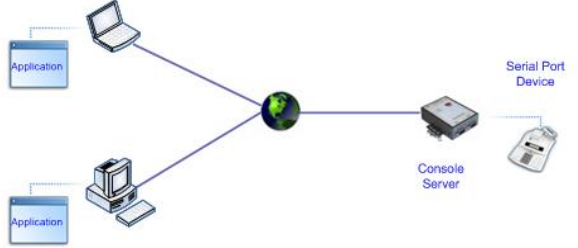

## *Serial to Ethernet Connector* **(for Windows)**

The Eltima Serial to Ethernet Connector (SEC) software establishes client-server connections between the serial ports on remote *console servers* and applications on your Windows PC or server servicing COM ports. The software program serial\_ethernet\_connector\_6.1.524.exe can be freely downloaded **<http://opengear.com/download/eltima/>**

- $\triangleright$  Install the *SEC* software on your Windows PC
- Enter the license key code. You will need to enter the **username** e.g. opengear and your unique **license activation code** e.g. 000G23-ER56K5A-……

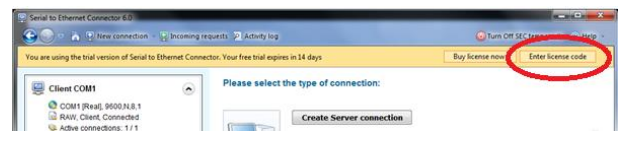

**Note:** A License Code sheet containing the username and license activation code may have been provided with your console server. If not please email your console server's serial number to **[support@opengear.com](mailto:support@opengear.com)** and you will be sent License Code details.

 **Create Client connection** to the serial port on your console server. For more guidance go to the Eltima's online SEC manual and knowledge base at **http://wiki.eltima.com/user-guides/sec-pc/guide.html**

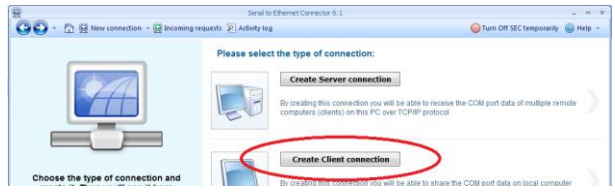

The PortShare *opengear-serial-client* is an open source utility for Linux, AIX, HPUX, SCO, Solaris and UnixWare that maps the *console server* serial port to a host tty port. The *portshare setup.exe* program can be freely downloaded **http://opengear.com/download/portshare/linux/**

- $\triangleright$  Set up the *console server* and attach and configure the remote serial port device. Ensure the console server IP configuration is ok and that you can access the unit (ping, telnet...). Configure the *console server* serial port to RAW or RFC2217 mode
- $\triangleright$  To install the PortShare serial client:
	- 1) Build and install the package (as root): \$ ./configure && make && make install Note that the `--prefix=' option is ignored by configure.
	- 2) Configure the devices by editing /etc/portshare-devices (sample configurations and the format is shown below)
	- 3) Start the portshare devices: /usr/local/sbin/portshare-serial-client start
- $\triangleright$  Examples showing the virtual port configuration and using a remote console serial port as a local  $tty$  port on the Linux host.:

## **/etc/portshare-devices**

devname:rastype:rasname:physport:type:options where :

devname -> Device full pathname rastype -> Console server type (e.g. im4248 or acm5003) rasname -> Console server host name or IP address physport -> Physical port number on *console server* type -> Server type : rfc2217 or socket (raw TCP) opts -> per-port interface options (optional)

To connect via a secure ssh tunnel, use the '-P' parameter as part of "opts", and give the TCP port number used for the local end of the tunnel. e.g. "-P 22222" will attempt to connect to local TCP port 22222. Also set the rasname to "localhost". The ssh tunnel must already be setup for this to work.

- Connect to port 1 on a 48 port Console Server at IP address  $10.111.254.1$ , using RFC2217: /dev/otty01:cm4148:10.111.254.1:1:rfc2217
- Connect to port 8 on a 8 port Console Server at IP address  $10.111.254.2$ , using RFC2217: /dev/otty02:acm5508:10.111.254.2:8:rfc2217
- $\cdot \cdot$  Create an ssh tunnel from localhost to a console Server. This tunnel connects to serial port 3 on the console server and uses rfc2217. The rfc2217 TCP port base on the console manager has been set to an alternate base of 9000. The local TCP port used for the tunnel is 12345:

ssh -L 12345:10.111.254.3:9003 <username>@10.111.254.3 -N

Now use this tunnel to make the connection: /dev/otty03:cm4008:localhost:3:rfc2217:-P 12345